- USER MANUAL - MANUEL DE L'UTILISATEUR - RENUTZERHANDRUCH - HANDI FIDING - MANUALE D'USO - MANUAL DEL USUARIO - MANUAL DO UTIZADOR - ИНСТРУКЦИЯ ПО ЭКСПЛУАТАЦИИ - ΕΓΧΕΙΡΙΛΙΟ ΧΡΗΣΗΣ

- 
- KULLANIM KILAVUZU
- INSTRUKCJA OBSŁUGI

دليل المستخدم

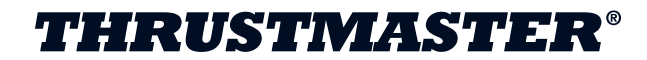

## **T-Wireless Black**

Compatible/Kompatibel

### PC / PS3®

<span id="page-1-0"></span>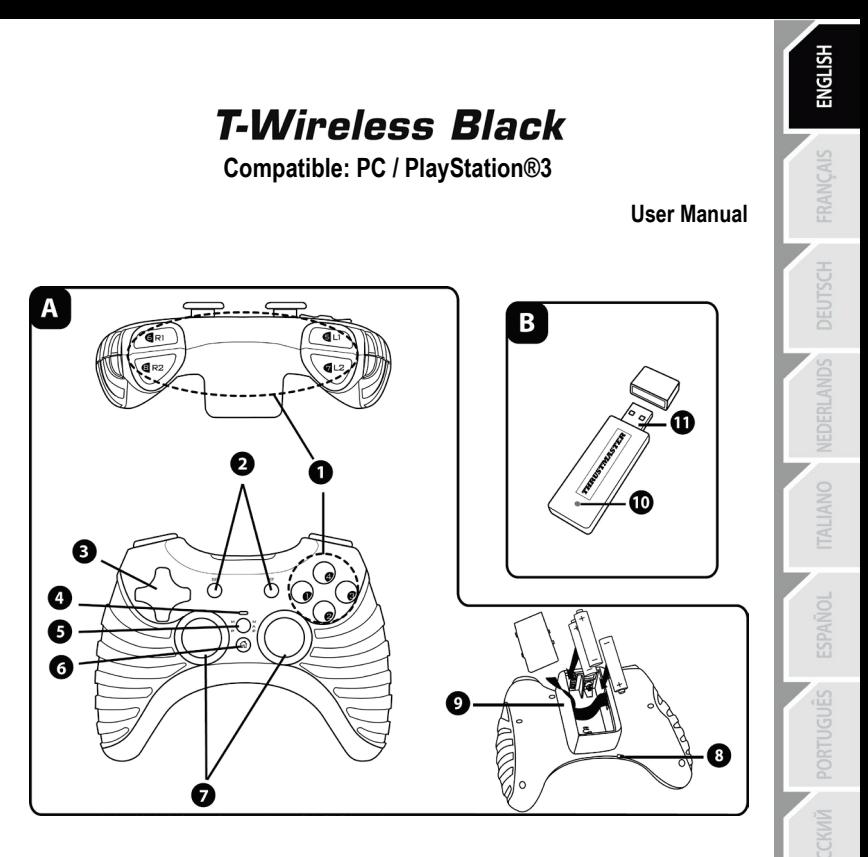

#### **TECHNICAL FEATURES**

- 1. 8 action buttons<br>2. SELECT and ST
- SELECT and START buttons
- 3. D-Pad
- 4. Gamepad LED
- 5. MAP button (for programming)
- 6. HOME button for PlayStation®3
- 7. 2 analog mini-sticks / 2 digital action buttons
- 8. POWER switch
- 9. Battery compartment
- 10. Receiver LED
- 11. PC and PS3 connector on Wireless receiver

#### **INSTALLING BATTERIES**

Insert 3 1.5V type LR03 / AAA batteries in the battery compartment located at the back of the gamepad **(10)**.

#### **OVERVIEW**

- **POWER switch (9):**
- **OFF** position = the gamepad is off (and doesn't use up batteries).
- **ON** position = the gamepad is on.

The connection between the gamepad and the receiver is established automatically.

- Both LEDs are on = signal between the gamepad and the receiver.
- Both LEDs flash quickly = no signal between the gamepad and the receiver.
- Both LEDs are off = the gamepad is in standby mode or switched off.
- Both LEDs flash slowly = change batteries.
- **STANDBY MODE:**
- The gamepad switches off automatically after 5 minutes of inactivity.
- To reactivate it, press the START button.

#### **PLAYSTATION®3 INSTALLATION ON PLAYSTATION®3**

- **1.** Connect the receiver's USB connector **(12)** to USB port number 1 on your console.
- **2.** Switch on your console.
- **3.** Switch on your gamepad using the POWER ON switch **(9)**.
- **4.** Start up your game.

You are now ready to play!

**Note:** Your gamepad does not include a motion sensor.

#### **PC**

#### **INSTALLATION ON PC**

- **1.** Connect the receiver's USB connector **(12)** to one of your computer's USB ports. Windows® Vista, 7 or 8 will automatically detect the new device.
- **2.** Switch on your gamepad using the POWER ON switch **(9)**.
- **3.** Click **Start/Settings/Control Panel** and double-click **Game Controllers** (or **Gaming Options**, depending on your operating system).

*The Game Controllers dialog box displays the gamepad's name along with OK status.*

**4.** In the **Control Panel**, click **Properties** to test and visualize the buttons, the D-Pad and the mini-sticks. You are now ready to play!

#### **IMPORTANT NOTES FOR PC**

- "Advanced Programming Software" for PC is also available for download on our website at the following address: **<http://support.thrustmaster.com/>**

- The "Test forces" tab (of the advanced programming software) is not compatible with this gamepad.

# **Obsah je uzamčen**

**Dokončete, prosím, proces objednávky.**

**Následně budete mít přístup k celému dokumentu.**

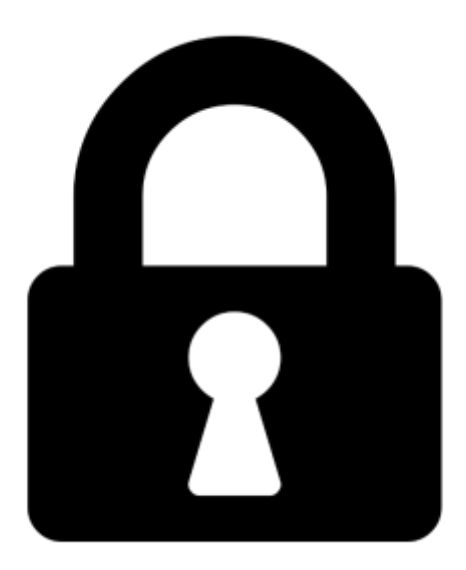

**Proč je dokument uzamčen? Nahněvat Vás rozhodně nechceme. Jsou k tomu dva hlavní důvody:**

1) Vytvořit a udržovat obsáhlou databázi návodů stojí nejen spoustu úsilí a času, ale i finanční prostředky. Dělali byste to Vy zadarmo? Ne\*. Zakoupením této služby obdržíte úplný návod a podpoříte provoz a rozvoj našich stránek. Třeba se Vám to bude ještě někdy hodit.

*\*) Možná zpočátku ano. Ale vězte, že dotovat to dlouhodobě nelze. A rozhodně na tom nezbohatneme.*

2) Pak jsou tady "roboti", kteří se přiživují na naší práci a "vysávají" výsledky našeho úsilí pro svůj prospěch. Tímto krokem se jim to snažíme překazit.

A pokud nemáte zájem, respektujeme to. Urgujte svého prodejce. A když neuspějete, rádi Vás uvidíme!